# 使用 ppp chap hostname 和 ppp authentication chap callin 命令的 PPP 认证

## 目录

[简介](#page-0-0) [先决条件](#page-0-1) [规则](#page-0-2) [要求](#page-0-3) [使用的组件](#page-0-4) [背景理论](#page-1-0) [配置](#page-1-1) [配置单向 CHAP 验证](#page-1-2) [配置与路由器名称不同的用户名](#page-1-3) [网络图](#page-1-4) [配置](#page-2-0) [配置说明](#page-2-1) [验证](#page-3-0) [故障排除](#page-4-0) [调试输出示例](#page-4-1) [相关信息](#page-4-2)

# <span id="page-0-0"></span>简介

PPP 协商包括几个步骤,例如链路控制协议 (LCP) 协商、身份验证和网络控制协议 (NCP) 协商。 如果双方不能就正确的参数达成协议,那么连接将被终止。一旦链路建立,双方将使用在 LCP 协商 期间确定的身份验证协议进行相互验证。在开始 NCP 协商之前,必须成功通过身份验证。

PPP 支持两种身份验证协议:密码验证协议 (PAP) 和质询握手身份验证协议 (CHAP)。

# <span id="page-0-1"></span>先决条件

### <span id="page-0-2"></span>规则

有关文档规则的详细信息,请参阅 [Cisco 技术提示规则。](//www.cisco.com/en/US/tech/tk801/tk36/technologies_tech_note09186a0080121ac5.shtml)

### <span id="page-0-3"></span>要求

本文档没有任何特定的前提条件。

## <span id="page-0-4"></span>使用的组件

本文档中的信息基于以下软件和硬件版本。

• Cisco IOS® 软件版本 11.2 或更高版本

#### <span id="page-1-0"></span>背景理论

PAP 身份验证包含两次握手,在两次握手过程中,用户名和密码在链路上以明文发送。因此,PAP 身份验证无法防御回放和线路探测。

另一方面,CHAP 身份验证将定期使用三次握手验证远程节点的身份。在建立 PPP 链路后,主机 发送将会发送一个"质询"消息到远程节点。远程节点使用通过单向哈希功能计算出来的值进行响应 。主机使用自己计算出来的哈希值对响应进行检查。如果两个值匹配,则身份验证将被确认;否则 ,将终止连接。

## <span id="page-1-1"></span>配置

本部分提供有关如何配置本文档所述功能的信息。

注意:要查找有关本文档中使用的命令的其他信息,请使用IOS命令查找工具

### <span id="page-1-2"></span>配置单向 CHAP 验证

当两个设备正常使用 CHAP 身份验证时,一方向另一方发送一个质询,另一方予以响应,并由质询 程序进行验证。每一方都独立地验证另一方的身份。如果您希望通过呼叫路由器或设备操作不支持 身份验证的非 Cisco 路由器,您必须使用 ppp authentication chap callin 命令。在使用带 callin 关 键字的 ppp authentication 命令时,如果远程设备发起呼叫(例如远程设备"拨入"),接入服务器只 需验证远程设备即可。 在这种情况下,仅指定对传入(收到的)呼叫进行身份验证。

### <span id="page-1-3"></span>配置与路由器名称不同的用户名

当远程Cisco路由器连接到使用不同管理控制机制的Cisco或非Cisco的中央路由器,或网络服务提供 商(ISP)或中央路由器轮循上时,必须配置不同于主机名的认证用户名。在此情况下,不提供路由器 主机名,或者不同的时间使用不同的主机名(轮循)。 并且,ISP 分配的用户名和口令可能不是远程 路由器的主机名。在这种情况下,可以使用 ppp chap hostname **命令来指定要用于身份验证的备用** 用户名。

例如,请考虑多个远程设备拨入一个中心站点的情况。使用正常的 CHAP 身份验证,必须在中央路 由器上配置每台远程设备的用户名(应为主机名)和共享秘密。在这种情况下,中央路由器的配置 管理可能变得十分冗长和繁琐;然而,如果远程设备使用与它们的主机名称不同的用户名,则可以 避免这种情况。可以为中心站点配置一个用户名和共享秘密,并将此用户名和共享秘密用于验证多 个拨入客户端。

#### <span id="page-1-4"></span>网络图

如果路由器1向路由器2发起呼叫,路由器2会向路由器1发起呼叫,但路由器1不会向路由器2发起呼 叫。这是因为路由器1上配置了ppp authentication chap callin命令。这是单向身份验证的示例。

在此设置中,路由器 1 上配置了 ppp chap hostname alias-r1 命令。路由器 1 使用"alias-r1"而非 "r1"作为用于 CHAP 身份验证的主机名。 路由器 2 拨号器映射名称应与路由器 1 的 ppp chap 主机 名匹配否则,将会建立两条 B 通道,每个方向一条通道。

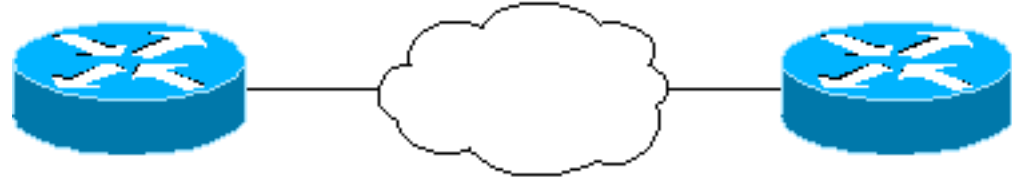

Router<sub>1</sub>

**ISDN/PPP** 

<span id="page-2-0"></span>配置

```
路由器 1
!
  isdn switch-type basic-5ess
  !
hostname r1
  !
 username r2 password 0 cisco
 ! -- Hostname of other router and shared secret !
interface BRI0/0 ip address 20.1.1.1 255.255.255.0 no ip
directed-broadcast encapsulation ppp dialer map ip
20.1.1.2 name r2 broadcast 5772222
  dialer-group 1
   isdn switch-type basic-5ess
  ppp authentication chap callin
 ! -- Authentication on incoming calls only ppp chap
hostname alias-r1
 ! -- Alternate CHAP hostname ! access-list 101 permit
ip any any dialer-list 1 protocol ip list 101 !
路由器 2
!
  isdn switch-type basic-5ess
  !
 hostname r2
  !
 username alias-r1 password 0 cisco
 ! -- Alternate CHAP hostname and shared secret. ! --
The username must match the one in the ppp chap hostname
! -- command on the remote router.
  !
  interface BRI0/0
   ip address 20.1.1.2 255.255.255.0
   no ip directed-broadcast
   encapsulation ppp
   dialer map ip 20.1.1.1 name
   alias-r1 broadcast 5771111
   ! -- Dialer map name matches alternate hostname
"alias-r1". dialer-group 1 isdn switch-type basic-5ess
ppp authentication chap ! access-list 101 permit ip any
any dialer-list 1 protocol ip list 101 !
```
### <span id="page-2-1"></span>配置说明

相关解释请参阅位于此图下面的各个编号项:

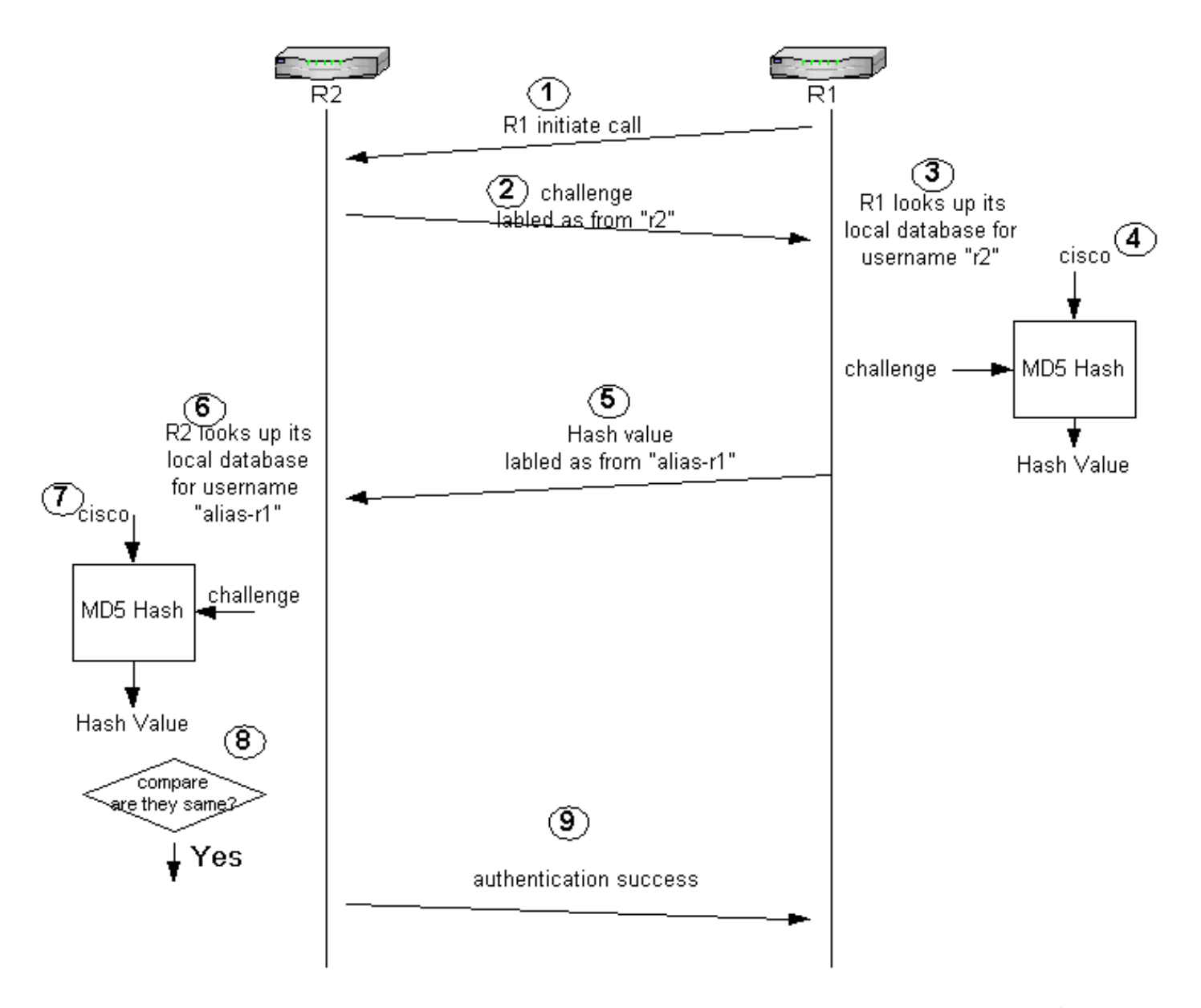

- 1. 在本例中,路由器 1 发起呼叫。由于路由器 1 配置有 ppp authentication chap callin 命令,因 此它不会质询作为呼叫方的路由器 2。
- 2. 当路由器 2 收到呼叫时,它将向路由器 1 发出质询以验证其身份。默认情况下,在这种身份验 证中路由器的主机名是用来标识自己的。如果配置了 ppp chap hostname *name* 命令,路由器 将使用此名称替代主机名作为自己的标识。在本例中,质询被标记为来自"r2"。
- 3. 路由器 1 收到路由器 2 的质询,并在其本地数据库中查找用户名"r2"。
- 4. 路由器 1 找到了"r2"口令,此口令为"cisco"。 路由器 1 使用此口令和来自路由器 2 的质询作为 MD5 哈希函数的输入参数。此时即会生成哈希值。
- 5. 路由器1向路由器2发送哈希输出值。在此,由于**ppp chap hostname**命令配置为"alias-r1",因 此应答标记为来自"alias-r1"。
- 6. 路由器2收到回复,并为密码在本地数据库中寻找"alias-r1" 用户名。
- 路由器 2 发现"alias-r1"的口令是"cisco"。 路由器 2 将之前发送到路由器 1 的口令和质询作为 7. MD5 哈希函数的输入参数。哈希函数生成一个哈希值。
- 8. 路由器 2 将其生成的哈希值与从路由器 1 处收到的哈希值进行比较。
- 9. 由于输入参数(质询和口令)相同,因此哈希值同样会成功通过验证。

## <span id="page-3-0"></span>验证

当前没有可用于此配置的验证过程。

# ● [ISDN 调试信息](//www.cisco.com/en/US/docs/ios/12_1/debug/command/reference/dbdipx.html?referring_site=bodynav)

- 
- 
- 
- 
- 
- 
- 
- 
- [用于广域网的 PPP 命令](//www.cisco.com/en/US/docs/ios/11_2/wan/command/reference/4rppp.html?referring_site=bodynav)
- [了解 PPP 和 PPP 身份验证](//www.cisco.com/warp/customer/471/understanding_ppp_chap.html?referring_site=bodynav)
- 
- 
- 
- 
- 
- 
- 
- 
- 
- 
- 
- 
- <span id="page-4-2"></span>相关信息

 *! -- Received a CHAP challenge from other router (r2)* \*Mar 1 20:06:27.223: BR0/0:1 CHAP: Using **alternate hostname alias-r1** *! -- Using alternate hostname configured with ! -- ppp chap hostname command* \*Mar 1 20:06:27.223: BR0/0:1 CHAP: O RESPONSE id 57 Len 29 from "alias-r1" *! -- Sending response from "alias-r1" ! -- which is the alternate hostname for r1* \*Mar 1 20:06:27.243: BR0/0:1 CHAP: I SUCCESS id 57 Len 4 *! -- Received CHAP authentication is successful ! -- Note that r1 is not challenging r2* .!!!! Success rate is 80 percent (4/5), round-trip min/avg/max = 36/38/40 ms r1# \*Mar 1 20:06:28.243: %LINEPROTO-5-UPDOWN: Line protocol on Interface BRI0/0:1, changed state to up r1# \*Mar 1 20:06:33.187: %ISDN-6-CONNECT: Interface BRI0/0:1 is now connected to 5772222 r2

 Type escape sequence to abort. Sending 5, 100-byte ICMP Echos to 20.1.1.2, timeout is 2 seconds:

 \*Mar 1 20:06:27.187: BR0/0:1 PPP: Treating connection as a callout \*Mar 1 20:06:27.223: BR0/0:1 CHAP: I CHALLENGE id 57 len 23 from "r2"

20:05:20: %LINK-3-UPDOWN: Interface BRI0/0:1, changed state to up

 20:05:20: BR0/0:1 PPP: Treating connection as a callin 20:05:21: BR0/0:1 CHAP: O CHALLENGE id 57 Len 23 from "r2"

CONNECT: Interface BRI0/0:1 is now connected to 5771111 alias-r1

20:05:20: %ISDN-6-CONNECT: Interface BRI0/0:1 is now connected to 5771111

*! -- r2 is sending out a challenge* 20:05:21: BR0/0:1 CHAP: I **RESPONSE id 57 Len 29 from**

*! -- Received a response from alias-r1, ! -- which is the alternate hostname on r1* 20:05:21: BR0/0:1 CHAP: O SUCCESS id 57 Len 4 *! -- Sending out CHAP authentication is successful* 20:05:22: %LINEPROTO-5-UPDOWN: Line protocol on Interface BRI0/0:1, changed state to up 20:05:26: %ISDN-6-

\*Mar 1 20:06:27.179: %LINK-3-UPDOWN: Interface BRI0/0:1, changed state to up

r1#**ping 20.1.1.2**

<span id="page-4-1"></span>调试输出示例

## 路由器 1

路由器 2

**"alias-r1"**

r2#

在尝试使用任何调试命令前,请参阅[关于调试命令的重要信息](//www.cisco.com/en/US/tech/tk801/tk379/technologies_tech_note09186a008017874c.shtml)

\*Mar 1 20:06:27.183: %ISDN-6-CONNECT:

Interface BRI0/0:1 is now connected to 5772222

以下是一个 debug ppp authentication 命令的输出示例:

本部分提供的信息可用于对配置进行故障排除。

<span id="page-4-0"></span>故障排除